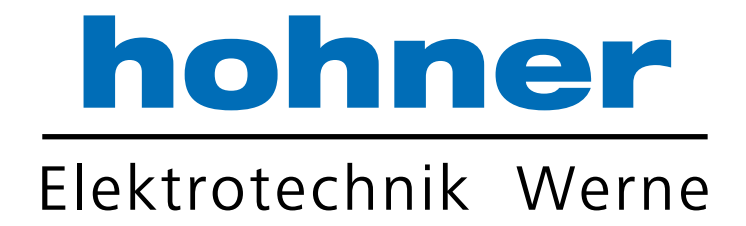

# User Manual

Absolute Encoder

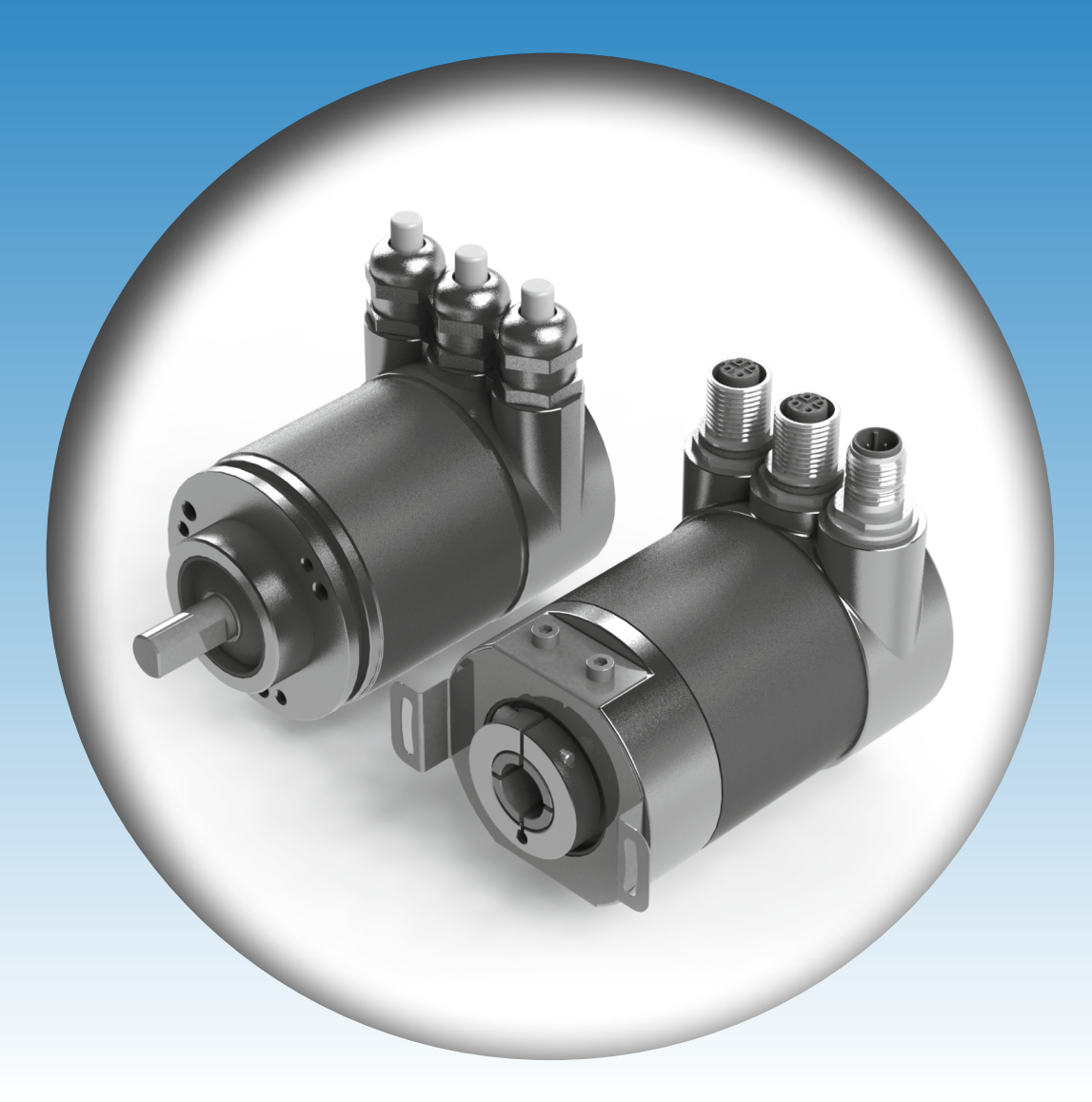

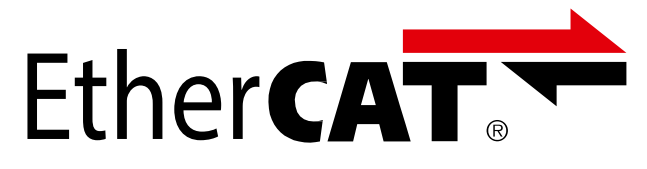

Your partner for standard and special designs - precise, reliable and fast -

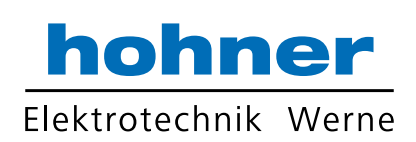

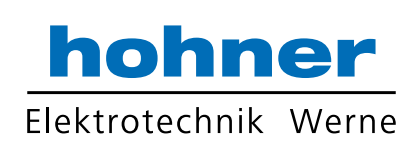

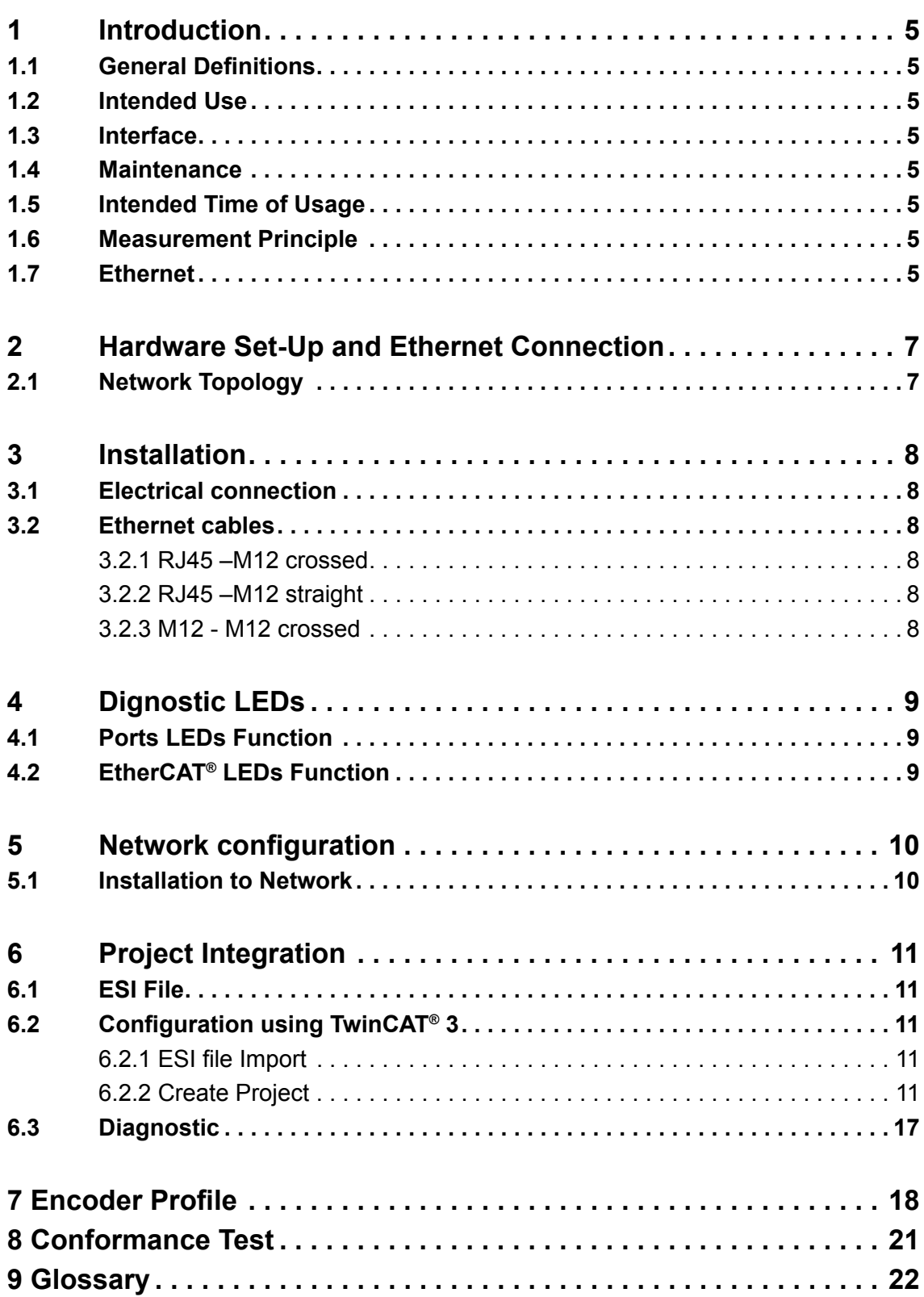

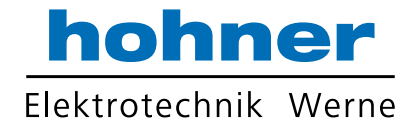

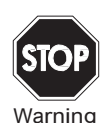

*This symbol warns the user of potential danger. Nonobservance may lead to personal injury or death and/or damage to property.*

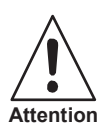

*This symbol warns the user of potential device failure. Nonobservance may lead to the complete failure of the device or other devices connected.*

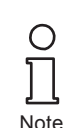

*This symbol calls attention to important notes.*

#### **Security advice**

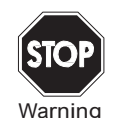

*This product must not be used in applications, where safety of persons depend on the correct device function. This product is not a safety device according to EC machinery directive.*

#### **Notes**

These operating instructions refer to proper and intended use of this product. They must be read and observed by all persons making use of this product. This product is only able to fulfill the tasks for which it is designed if it is used in accordance with specifications of Hohner Automazione srl

The warrantee offered by Hohner Automazione srl for this product is null and void if the product is not used in accordance with the specifications of Hohner Automazione srl.

Changes to the devices or components and the use of defective or incomplete devices or components are not permitted. Repairs to devices or components may only be performed by Hohner Automazione srl or authorized work shops. These work shops are responsible for acquiring the latest technical information about Hohner Automazione srl devices and components.Repair tasks made on the product that are not performed by Hohner Automazione srl are not subject to influence on the part of Hohner Automazione srl Our liability is thus limited to repair tasks that are performed by Hohner Automazione srl.

The preceding information does not change information regarding warrantee and liability in the terms and conditions of sale and delivery of Hohner Automazione srl

This device contains sub-assemblies that are electrostatically sensitive. Only qualified specialists may open the device to perform maintenance and repair tasks. Touching the components without protection involves the risk of dangerous electrostatic discharge, and must be avoided. Destruction of basic components caused by an electrostatic discharge voids the warrantee!

Subject to technical modifications.

 $\epsilon$ 

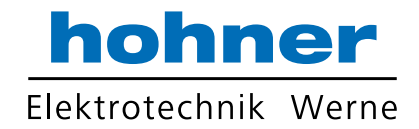

#### **1 Introduction**

This manual explains how to install and configure the Absolute Rotary Encoder with EtherCAT® interface applicable for military and industrial applications with EtherCAT® protocol. The products are compliant with standard DS406 (encoder device profile) and Ethernet ETHERCAT<sup>®</sup> Communication Profile Specification CiA DS 301 V1.1.0.

#### **1 . 1 General Definitions**

In the following chapters general definitions are described.

#### **1 . 2 Intended Use**

The absolute rotary encoder measures the physical measure and angle and revolutions and converts this into a digital position value transmitted via the EtherCAT® bus according to the Ether-CAT® communication profile (CIA DS301) to other field devices. The encoder shall be connected to an EtherCAT® network according to (CIA DS301) and shall only be used for this purpose. The sensor can be used in applications like positioning tasks or length measurements. General applications could be like cranes, construction machines, lifts, packing machines etc.

#### **1 . 3 Interface**

This device provides one EtherCAT® interface with incomining and outgoing port to support a daisy chain cable structure. It supports the profile Specification CIA DS 301 V1.1.0.

#### **1 . 4 Maintenance**

For this device is no maintenance required.

#### **1 . 5 Intended Time of Usage**

Refer to the data sheet of the Absolute Rotary Encoder.

#### **1 . 6 Measurement Principle**

This absolute rotary encoder family uses a highly integrated Opto-ASIC, providing a resolution up to 16 bits (65,536 steps) per revolution. In case of multiturn rotary encoders, the measuring range is extended by additional mechanically geared code disks to as many as 16,384 ( $2^{14}$ ) revolutions. These encoders are fully capable of operating in rugged industrial environments.

#### **1 . 7 Ethernet**

The current developments in the field of Industrial Ethernet are based on the vision of an integrated access to all data of a company through a uniform communication system. In higher levels of enterprise communication Ethernet is the main medium of data transfers. Together with other IT technologies it is internationally standardized. In the long run automation engineers will benefit from the rapid technological progress in the mass markets of IT and web technologies.

Ethernet technically provides a system with higher data transfer rates than common field bus systems. TCP/IP and UDP are using a statistical access method to access the medium thereby prohibiting determined response times. Many developments are intensely done on additional real time mechanisms, e.g. EtherCAT®.

EtherCAT®'s key functional principle lies in how its nodes process Ethernet frames.

Each node reads the data addressed to it and writes its data back to the frame all while the frame is moving downstream. This leads to improved bandwidth utilization (one frame per cycle is often sufficient for communication) while also eliminating the need for switches or hubs.

The unique way EtherCAT<sup>®</sup> process frames makes it the fastest Industrial Ethernet technology. No other technology can top EtherCAT<sup>®</sup>'s bandwidth utilization or the corresponding performance.

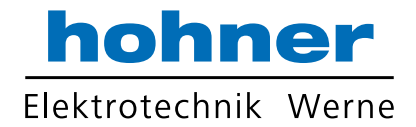

In addition to its speed, an EtherCAT<sup>®</sup> network is able to support up to 65,535 devices without placing restrictions on their topology, such as line, bus, tree, star topology- or any combination thereof. Fast Ethernet Physics allows two devices to be up to 100 m (330 ft.) apart, and greater distances are possible with the use of fiber optics. EtherCAT<sup>®</sup> also has additional features that offer further topological flexibility, such as Hot Connect and Hot Swap for devices, and added redundancy through a ring topology.

EtherCAT® is suitable for both, centralized and decentralized system architectures. It can support master/slave, master/master, and slave/slave communication as well as incorporate subordinate field buses. At the factory-level, the EtherCAT® Automation Protocol has communication covered - all with the existing infrastructure.

When compared to a classic field bus system, EtherCAT<sup>®</sup> is the obvious choice: node addresses can be set automatically, there is no need for network tuning, and onboard diagnostics with fault localization make pinpointing errors a snap. Despite these advanced features, EtherCAT<sup>®</sup> is also easier to use than Industrial Ethernet. There are no switches to configure, and no complicated handling of MAC or IP addresses is required.

EtherCAT® also supports common internet technologies without jeopardizing the network's real-time capability. Its "Ethernet over EtherCAT<sup>®</sup>" protocol transports FTP, http, TCP/IP and Co.

Other functions (offset values, resolution, etc) can be configured. The absolute rotary encoder corresponds to the class 1 encoder profile (DS 406 in which the characteristics of encoder with CANopen interface are defined).

Further information is available at: EtherCAT Technology Group *http://www.ethercat.org*

You will find a detailed network description in the following chapters.

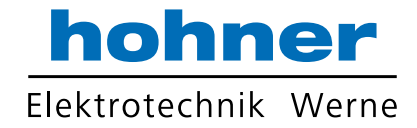

#### **2 Hardware Set-Up and Ethernet Connection**

#### **2 . 1 Network Topology**

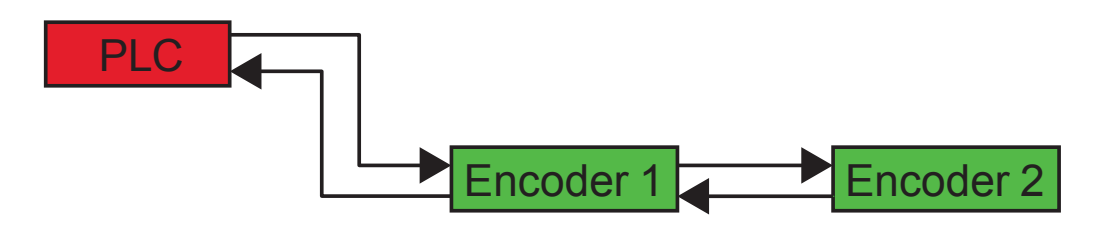

Fig. 2.1: Network topology. Shownis a line topolgy as anexample.

The line structure can be built up like known from standard field bus systems e.g. CANopen. The device can be connected to other devices by usage of "straight" or "crossover" network cable, because the PHY of the device is capable to realize auto crossover. You need at least a cable of category Cat5e to obtain a data transfer rate up to 100 Mbit. To increase noise immunity only cables with foil and copper netting shield should be used (S/UTP), twisted pair, AWG26.

The symbolized structure, above shows a line cabling structure.

Each device can be electrically connected with a maximum cable length of 100 m.

These requirements are specified in  $E$ therCAT<sup>®</sup> specification. For more details refer to the web site: *http://www.ethercat.org*

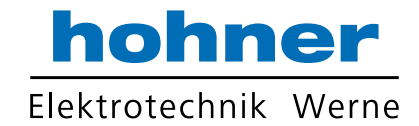

#### **3 Installation**

#### **3 . 1 Electrical connection**

The rotary encoder is connected by a 4 pin M12 connector for the power supply and two 4 pin, D-coded M12 connector for Ethernet.

# **Connector EtherCAT<sup>®</sup>**<br>**4** pin female D-coded

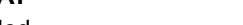

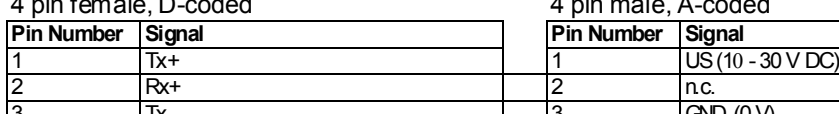

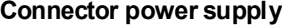

4 pin male, A-coded

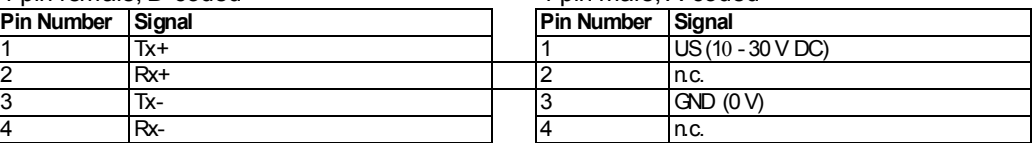

Sketch as seen on the encoder

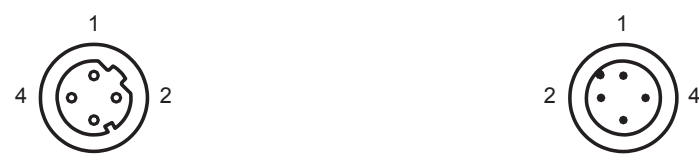

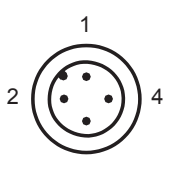

#### **3 . 2 Ethernet cables**

#### **3 .2 .1 RJ45 – M12 crossed**

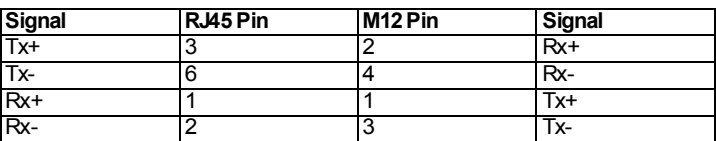

#### **3 .2 .2 RJ45 – M12 straight**

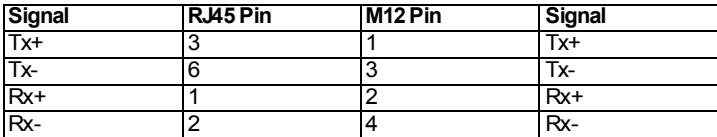

#### **3 .2 .3 M12 - M12 crossed**

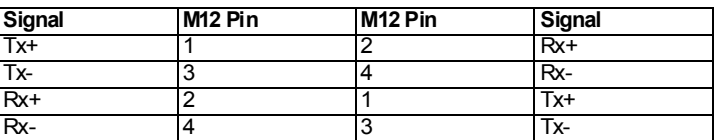

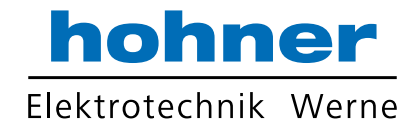

#### **4 Dignostic LEDs**

On the backside of the connection cap the encoder provides several diagnostic LEDs. For each port there is a functional combined LED for link status and activity named "Link/Act". Additionally there are two LEDs to indicate the network status for EtherCAT<sup>®</sup> named "Error" and "Run".

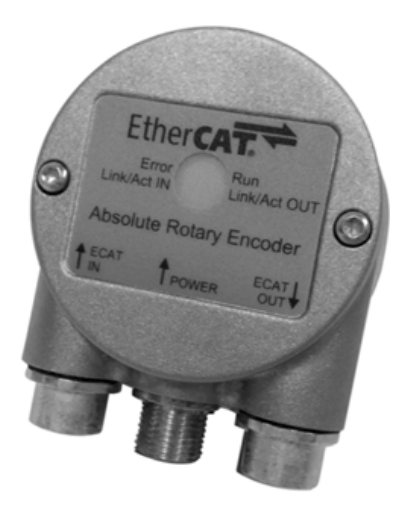

Fig. 4.1: Rear view onto diagnostic LEDs

The meaning of the LED indication is specified in the following tables.

#### **4 . 1 Ports LEDs Function**

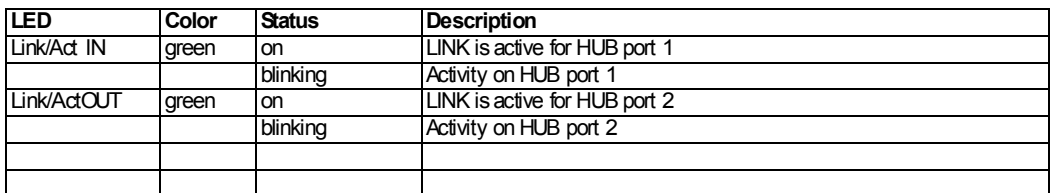

#### **4 . 2 EtherCAT® LEDs Function**

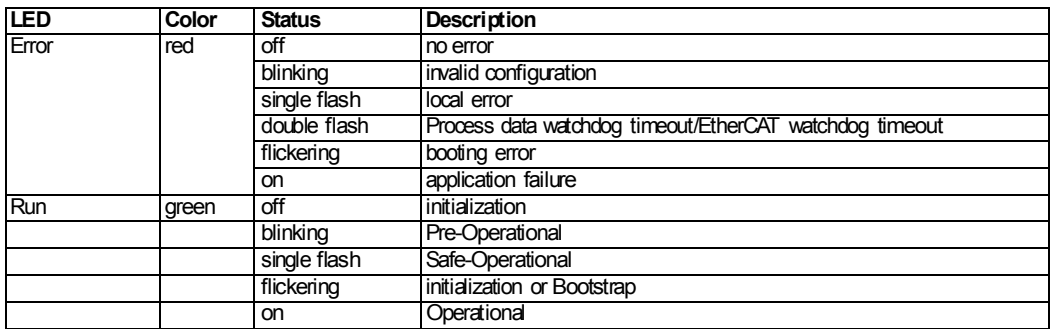

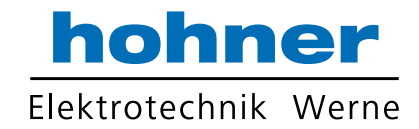

#### **5 Network configuration**

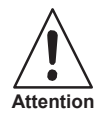

#### *Device damage*

*A dismounting of the connection cap at the rear end of the encoder is not permitted! All configurations can be directly executed without opening of the housing.*

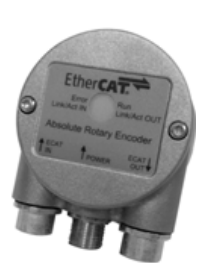

#### **5 . 1 Installation to Network**

- 1. Turn off the power supply for your machine.
- 2. Connect the Ethernet CAT5 cable with D-coded M12 connector from the PLC or the last device to the ECAT IN-Port.
- 3. If necessary install additional devices to the ECAT OUT-Port.
- 4. Connect the A-coded M12 connector for the power supply.
- 5. Turn on the power supply of the PLC and the devices.

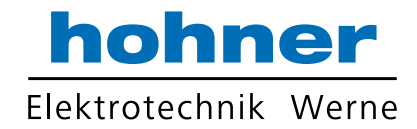

#### **6 Project Integration**

Note

 $\bigcirc$ 1

O Γ

Note

This integration description is an example related to Beckhoff control units with TwinCAT<sup>®</sup>. In general the user can integrate the encoder in any project tool or hardware set up using an EtherCAT® network.

> *TwinCAT® needs a special network card with INTEL-Chip. For further information see http://www.beckhoff.com.*

*Start TwinCAT® mit administration rights.*

#### **6 . 1 ESI File**

An ESI file describes the properties and functions of the device like timings and configurable device parameters. By using the ESI file an easy and abstract integration of an EtherCAT<sup>®</sup> device in a project tool is realized. To configure the device detailed  $EtherCAT^@$  knowledge is not required. An actual ESI file can be downloaded from the Hohner Automazione srl website: **www .hohner .it**

The format of the ESI file is XML and is similar to an EDS file used in the CANopen world.

#### **6 . 2 Configuration using TwinCAT® 3**

#### **6 .2 .1 ESI file Import**

Copy the ESI file in the following directory: …\TwinCAT\3.1\Config\Io\EtherCAT

#### **6 .2 .2 Create Project**

Add New Item under Devices

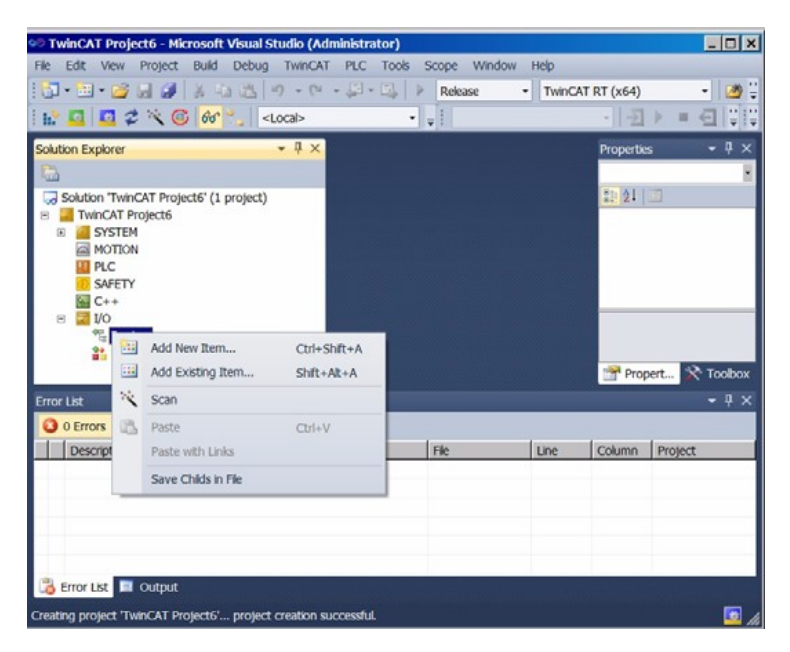

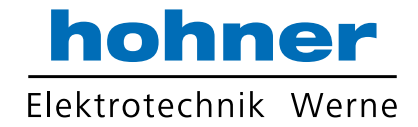

If ESI-File was not installed you get the following message:

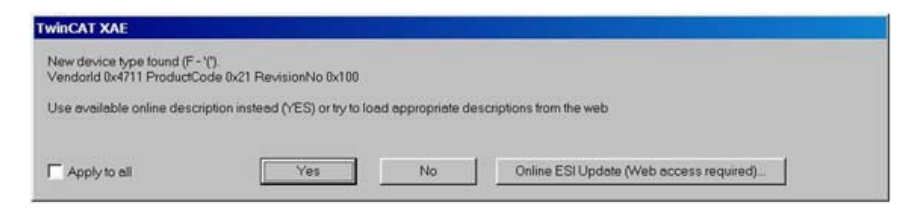

The encoder is available under the  $E$ therCAT® Device (network card) as Box under InfoData (see encoder icon).

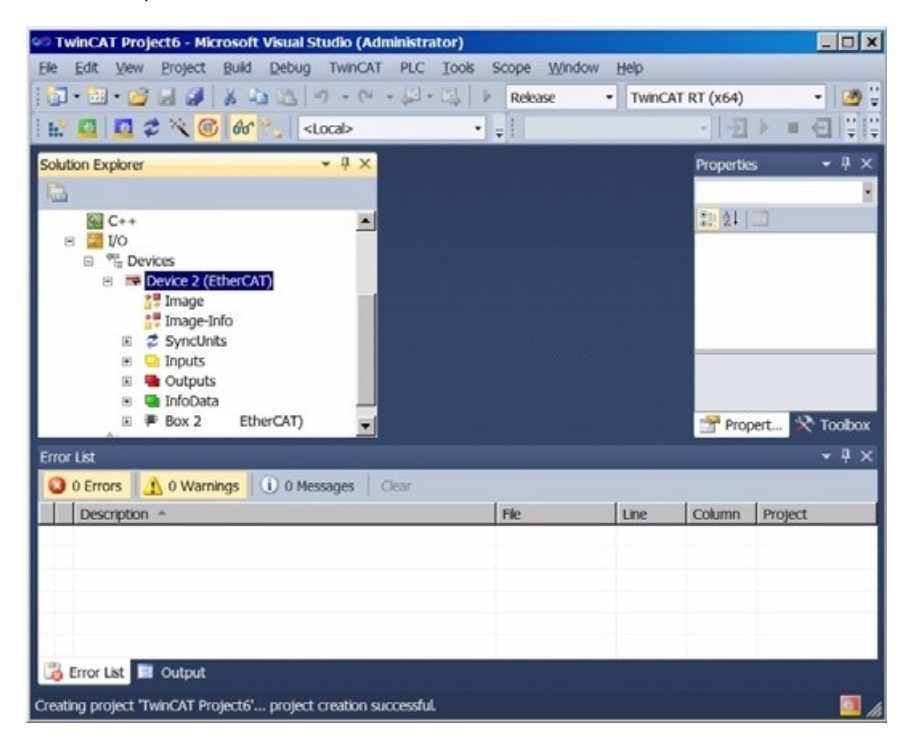

Under the tabs is it possible to set the various configurations.

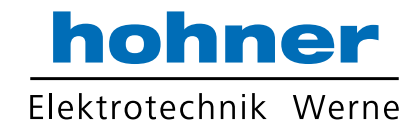

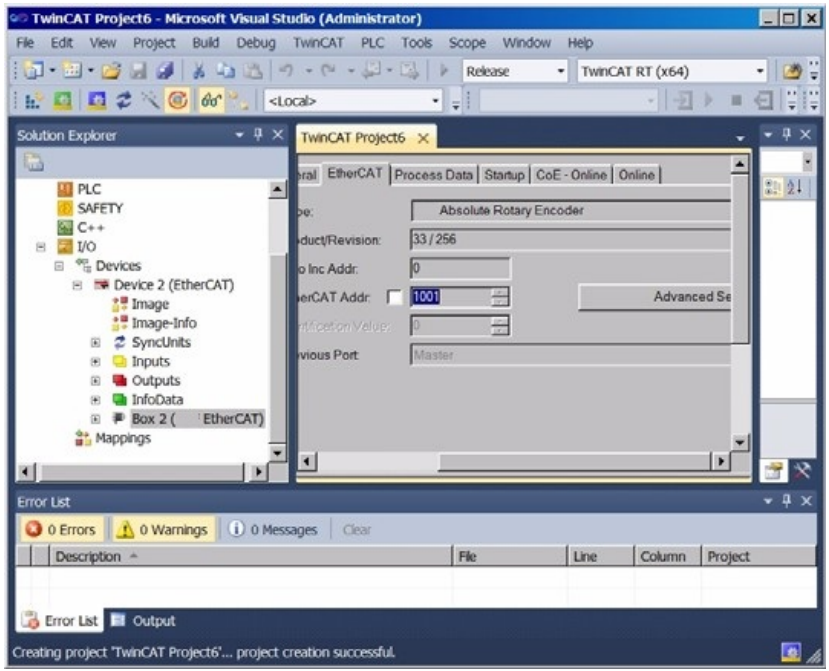

Change the device to an explicit name.

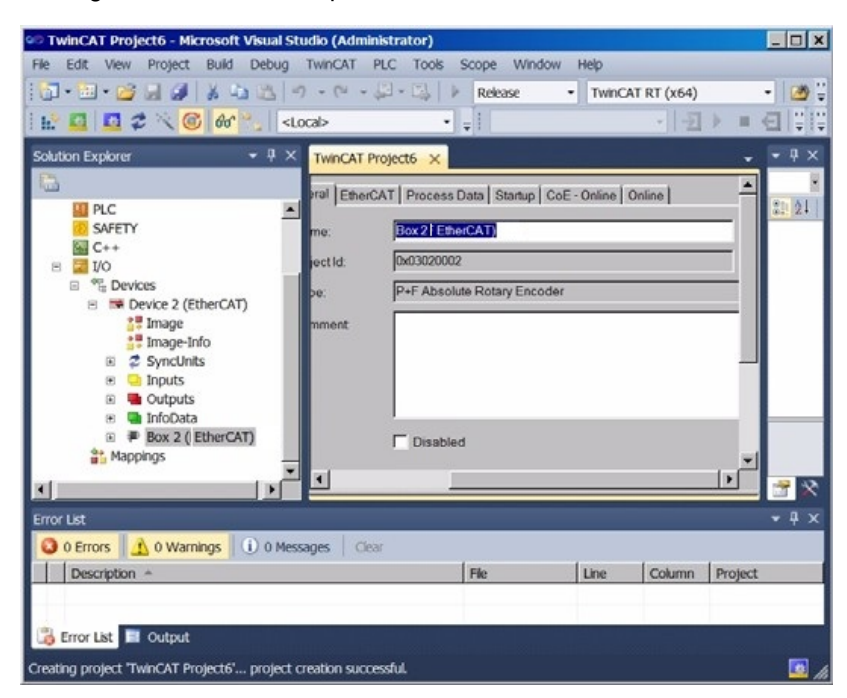

If no external EtherCAT<sup>®</sup>-Master is in use (only Notebook as Master) then an additional task is necessary.

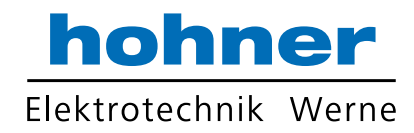

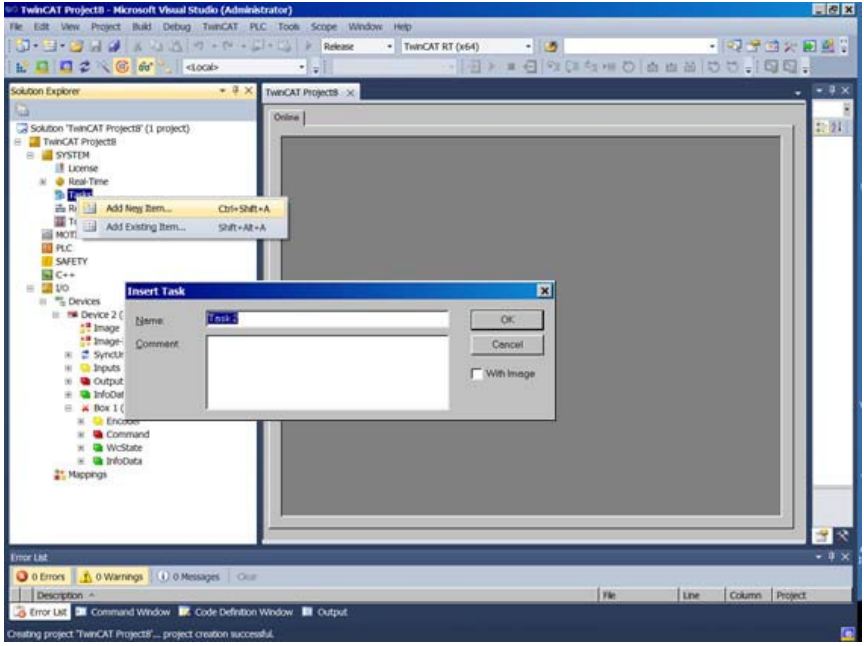

Activate Auto start.

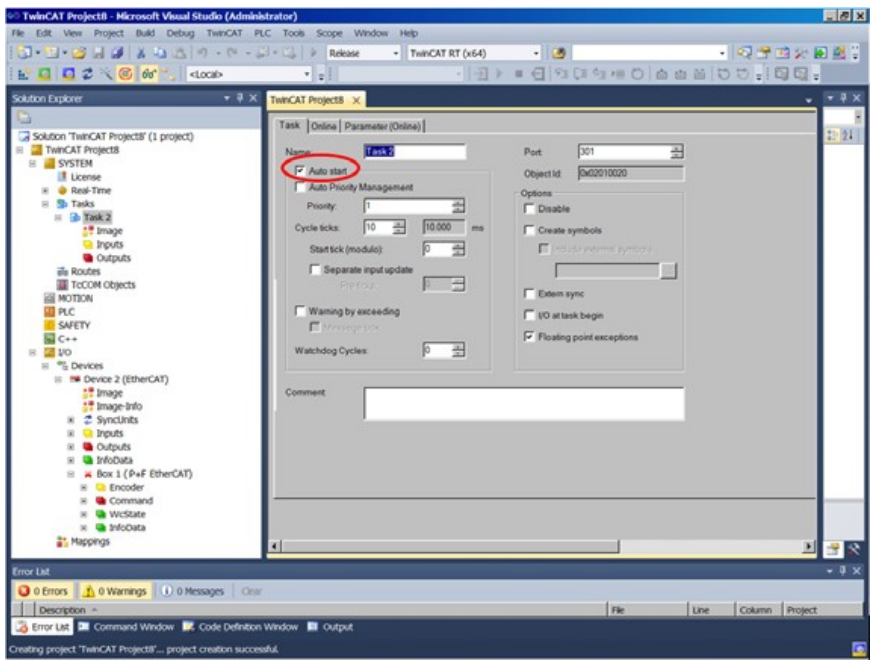

Add New Item under Input and set the attributes.

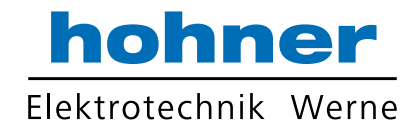

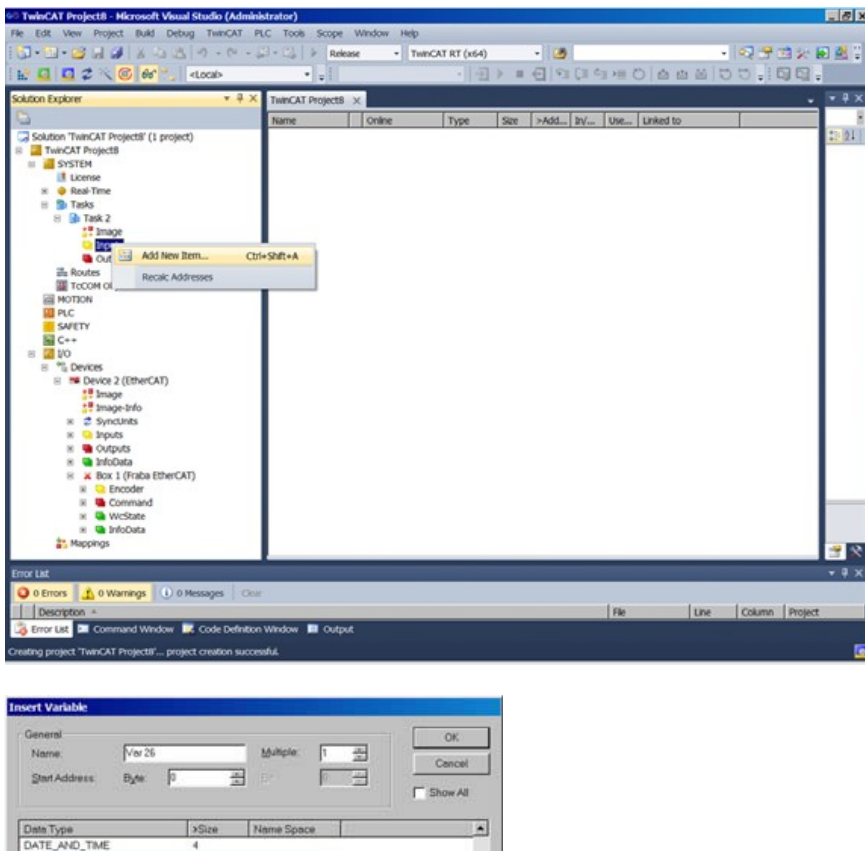

ш

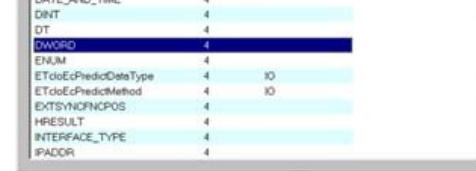

Attach the necessary variable

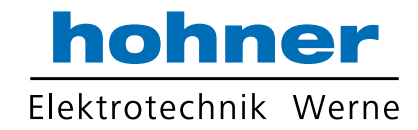

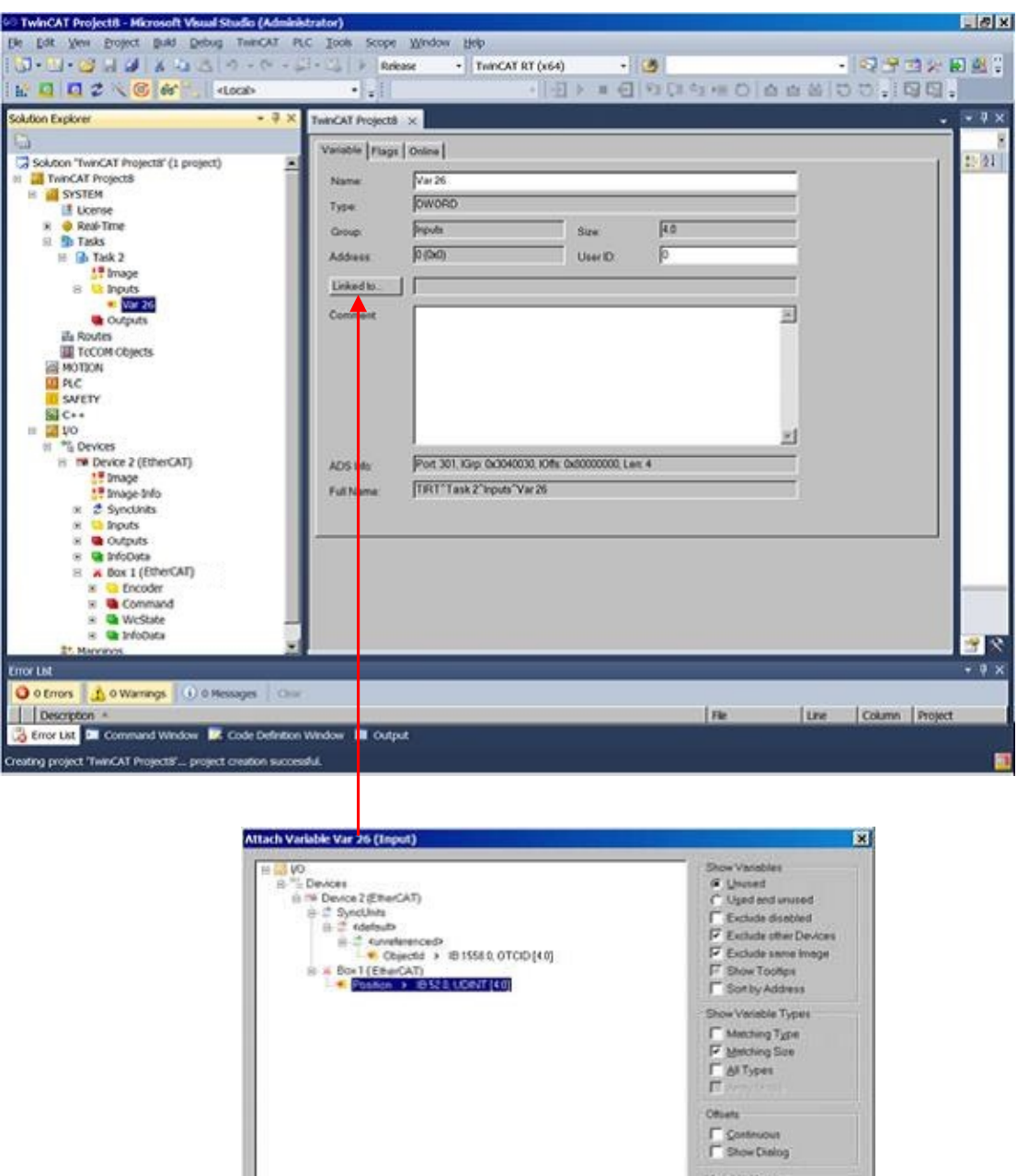

 $\begin{array}{c}\n\overline{\phantom{a}} \\
\overline{\phantom{a}} \\
\overline{\phantom{a}} \\
\overline{\phantom{a}} \\
\overline{\phantom{a}} \\
\overline{\phantom{a}} \\
\overline{\phantom{a}} \\
\overline{\phantom{a}} \\
\overline{\phantom{a}} \\
\overline{\phantom{a}} \\
\overline{\phantom{a}} \\
\overline{\phantom{a}} \\
\overline{\phantom{a}} \\
\overline{\phantom{a}} \\
\overline{\phantom{a}} \\
\overline{\phantom{a}} \\
\overline{\phantom{a}} \\
\overline{\phantom{a}} \\
\overline{\phantom{a}} \\
\overline{\phantom{a}} \\
\overline{\phantom{a}} \\
\over$  $\begin{tabular}{|c|c|c|c|c|} \hline & \multicolumn{3}{|c|}{\quad \quad} & \multicolumn{3}{|c|}{\quad \quad} & \multicolumn{3}{|c|}{\quad \quad} & \multicolumn{3}{|c|}{\quad \quad} & \multicolumn{3}{|c|}{\quad \quad} & \multicolumn{3}{|c|}{\quad \quad} & \multicolumn{3}{|c|}{\quad \quad} & \multicolumn{3}{|c|}{\quad \quad} & \multicolumn{3}{|c|}{\quad \quad} & \multicolumn{3}{|c|}{\quad \quad} & \multicolumn{3}{|c|}{\quad \quad} & \multicolumn{3}{|c|}{$ 

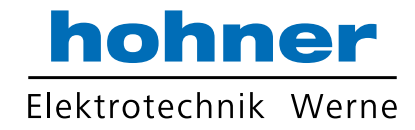

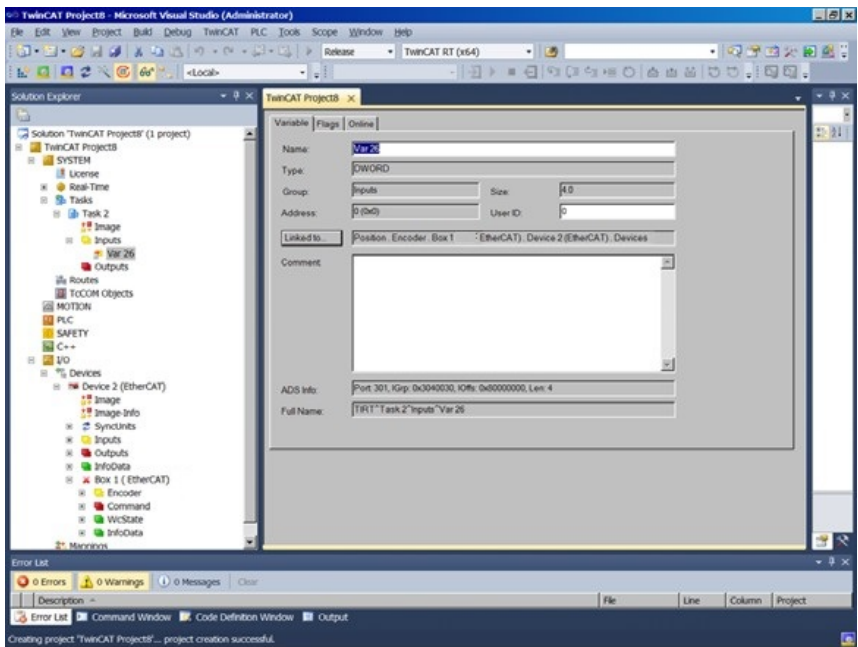

#### **6 . 3 Diagnostic**

If problems occur it is possible to conduct diagnosis with standard Ethernet tools like Wireshark (http://www.wireshark.org). It is one tool of many available on the market which can be used, because EtherCAT® is using standard Ethernet frames. With this tool an interpretation of Ethernet frames according to EtherCAT® is possible. Just the right filter "ECAT" has to be selected and the user has a powerful tool. In case of problems it is recommended to log a trace for own analysis.

Anyhow our experience is, that this tool has also restrictions at very low EtherCAT<sup>®</sup> cycles and that you cannot trust time stamps and the order of logged telegrams.

In those cases contact Beckhoff for support

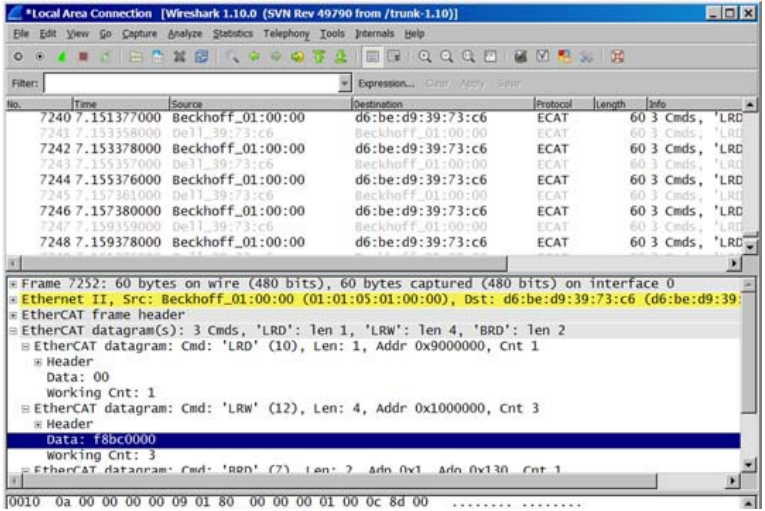

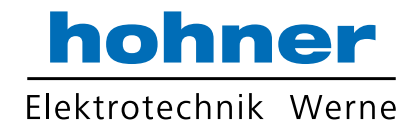

#### **7 Encoder Profile**

The CANopen Device profiles have been overtaken for the EtherCAT<sup>®</sup> protocol to minimize integration effort for the customer. This means for encoders, that device parameters are corresponding to the profile DS406. In the following table the supported parameters are listed:

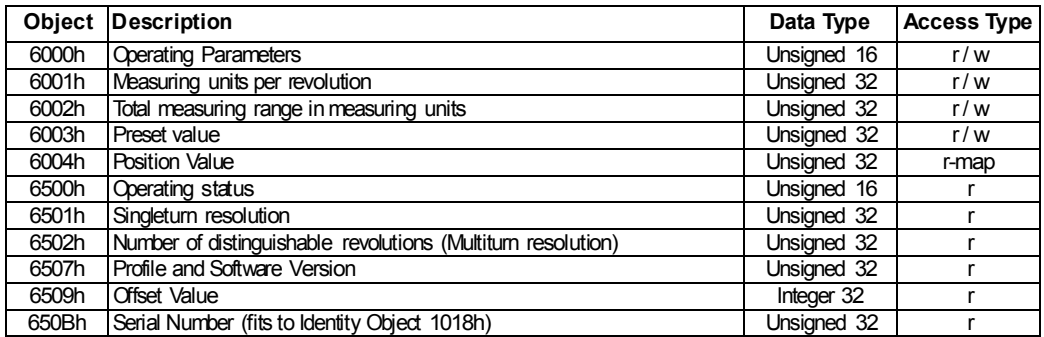

#### **Object 6000h: Operating parameters**

This object indicates the functions for code sequence, commissioning diagnostic control and scaling function control.

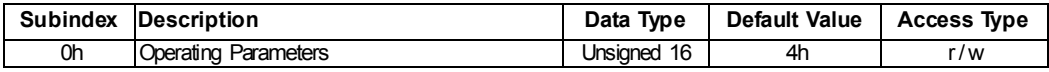

Code sequence: The code sequence defines, whether increasing or decreasing position values are output, in case the encoder shaft rotates clockwise or counter clockwise as seen from the point of view of the shaft.

Scaling function control: With the scaling function the encoder numerical value is converted in software to change the physical resolution of the encoder. The measuring units per revolution (object 6001h) and total measuring range in measuring units (object 6002h) are the scaling parameters. The scaling function bit is set in the operating parameters. If the scaling function bit is set to zero, the scaling function is disabled.

Bit structure for the operating parameters:

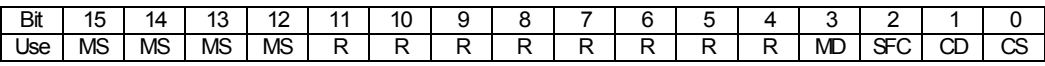

Table description:

- MS: Manufacturer Specific Function (not available)
- R: Reserved for future use
- MD: Measuring direction (not available)<br>SFC: Scaling function (0 = disable, 1 = erg
- Scaling function ( $0 =$  disable,  $1 =$  enable)
- CD: Commissioning diagnostic control (not availabe)
- CS: Code sequence  $(0 = CW, 1 = CCW)$

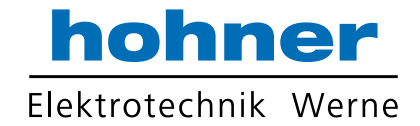

#### **Object 6001h: Measuring units per revolution**

This object indicates the measuring units per revolution.

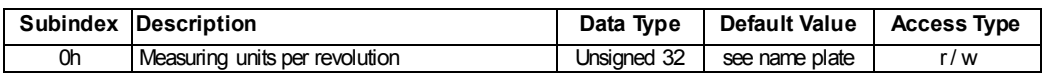

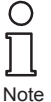

*The ESI file has as default value 2000h. This value has to be adapted in the project tool to the specific encoder value. Please refer to the type shield for the type key and data sheet.*

#### **Object 6002h: Total measuring range in measuring units**

This object shall indicate the number of distinguishable steps over the total measuring range.

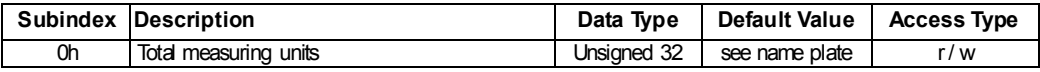

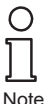

*The ESI file has as default value 1000h. This value has to be adapted in the project tool to the specific encoder value. Please refer to the type shield for the type key and data sheet.*

#### **Object 6003h: Preset value**

This object indicates the preset value for the output position value. The encoder output position can be set to a desired value: Preset value.

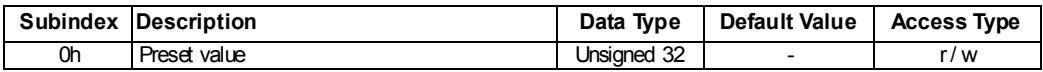

#### **Object 6004h: Position value**

This object contains the process value of the encoder.

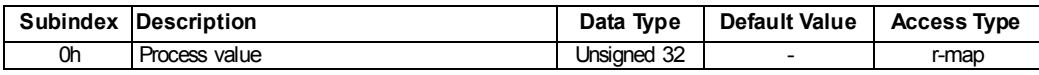

#### **Object 6500h: Operating status**

This object provides the operating status of the encoder. It provides information on encoder internal programmed parameters.

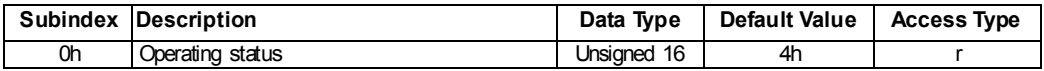

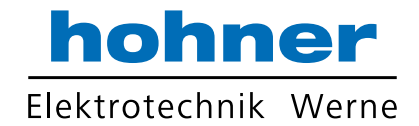

#### **Object 6501h: Singleturn resolution**

The object contains the physical measuring steps per revolution of the absolute rotary encoder. The value written into object 6001h must not exceed the value defined here.

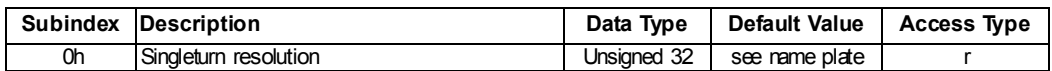

#### **Object 6502h: Numberof distinguishable revolutions**

This object contains the number of revolutions of the absolute rotary encoder. The value written in object 6002h must not exceed the value of object 6501h multiplied by the value of Object 6502h (Object 6002h <= Object 6501h \* Object 6502h).

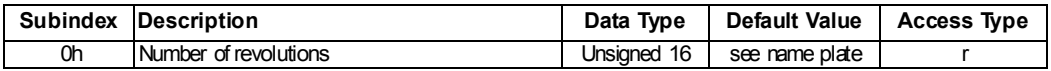

#### **Object 6507h: Profile and software version**

This object provides the implemented encoder device profile version and the software version.

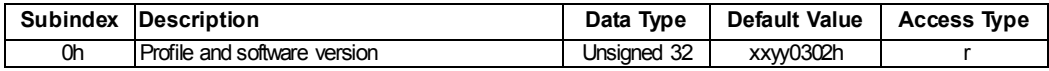

The value splits up into the profile version part and the Software version part. Each part splits up in upper version and lower version.

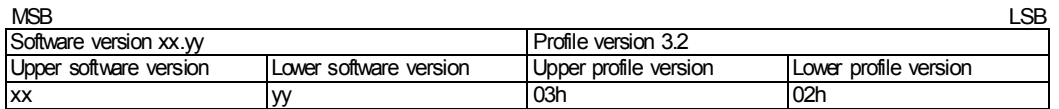

#### **Object 6509h: Offset value**

This object contains the offset value. It is calculated as the difference between the physical position and the indicated process value. This calculation is influenced by the preset function.

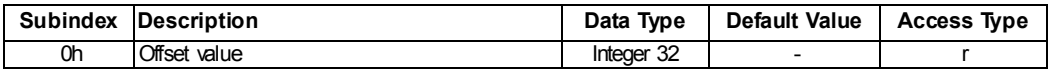

#### **Object 650Bh: Serial number**

This object contains the serial number of the device. The serial number is identical with the value in object 1018h subindex 4h.

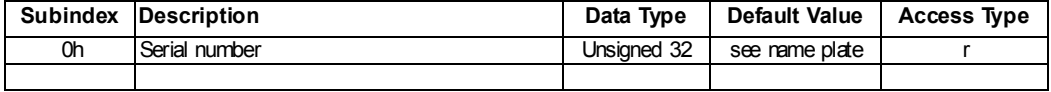

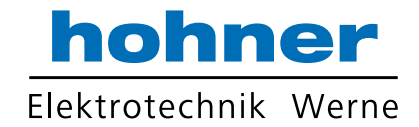

#### **8 Conformance Test**

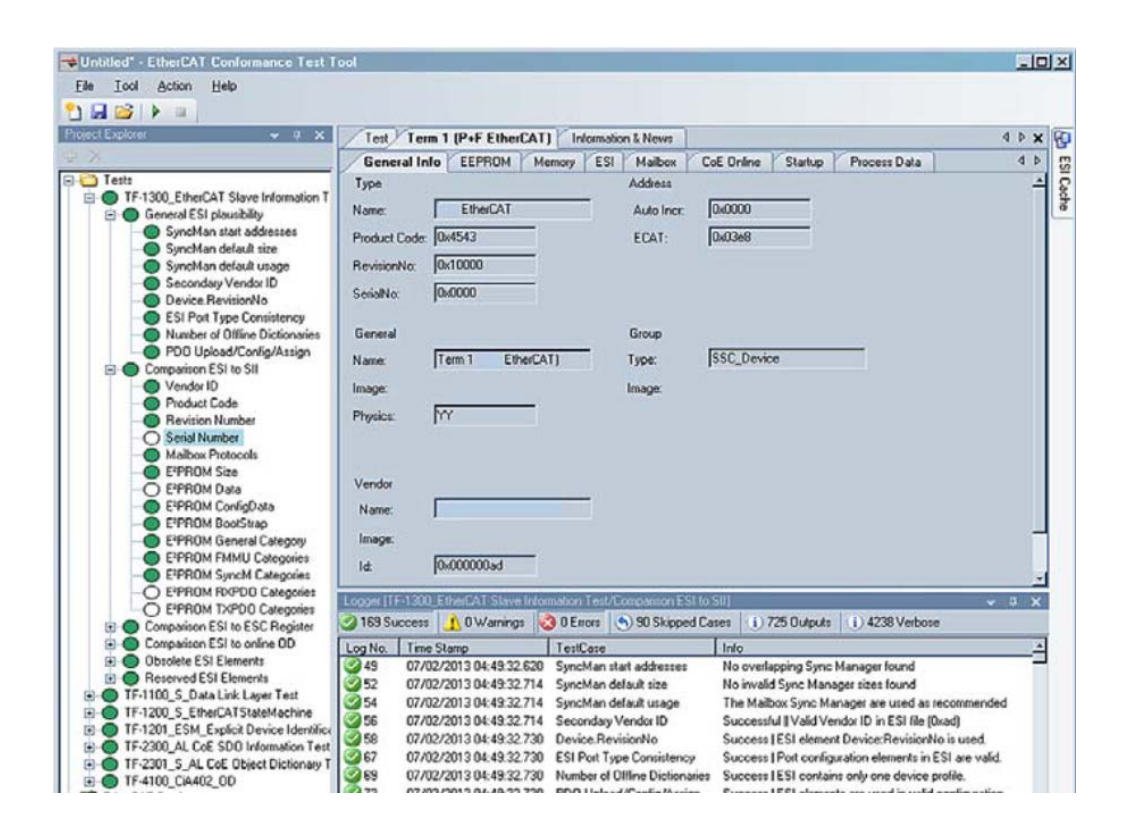

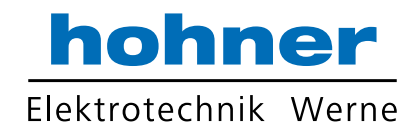

### **9 Glossary**

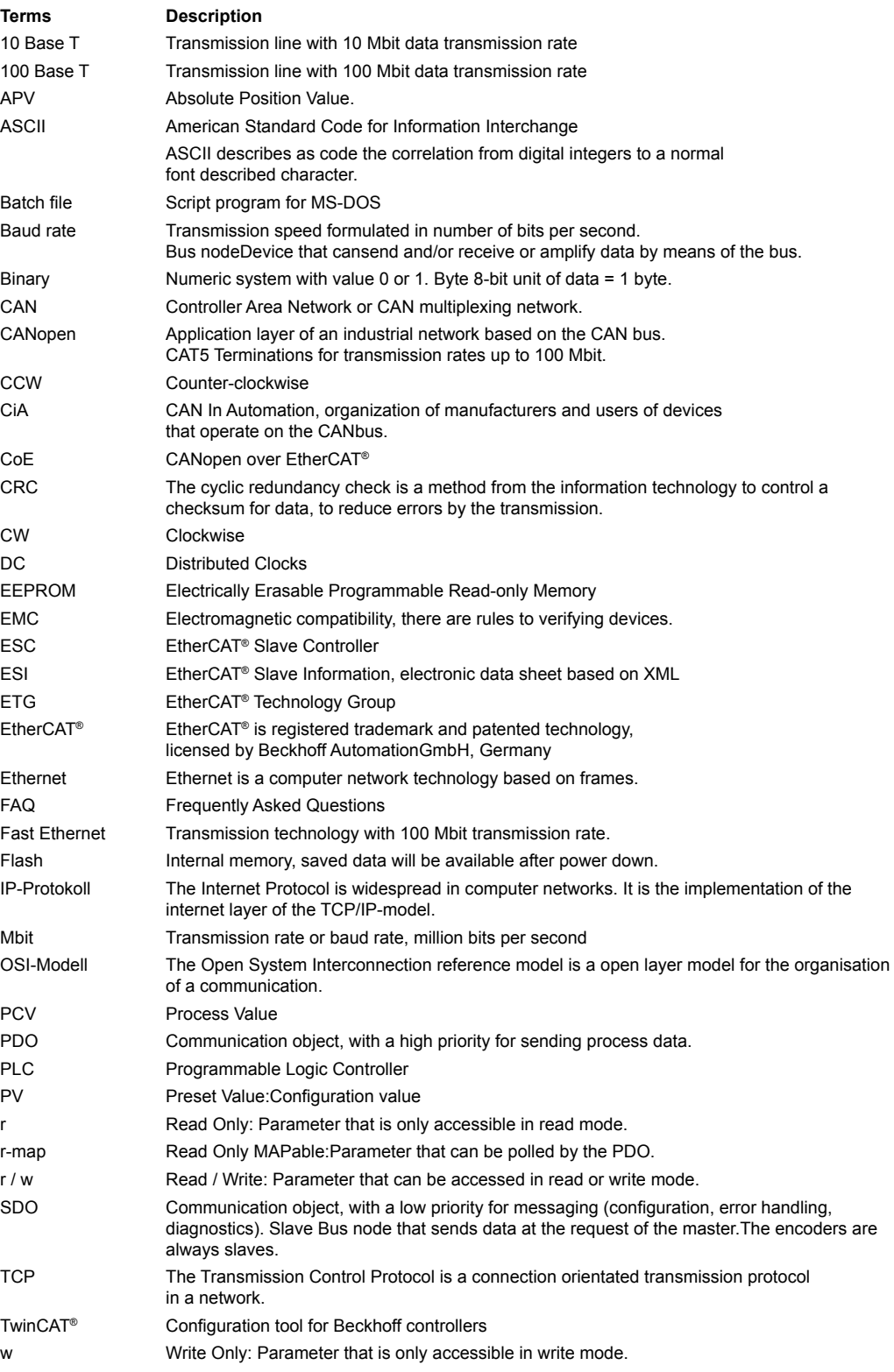

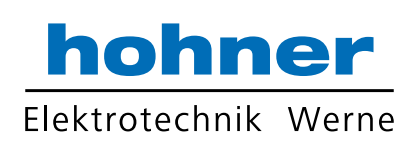

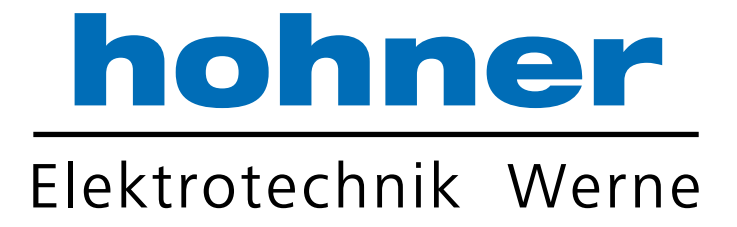

## **Hohner Elektrotechnik GmbH**

Gewerbehof 1 · 59368 Werne Telefon 02389 - 9878-0 · Telefax 02389 - 9878-27 info@hohner-elektrotechnik.de · www.hohner-elektrotechnik.de